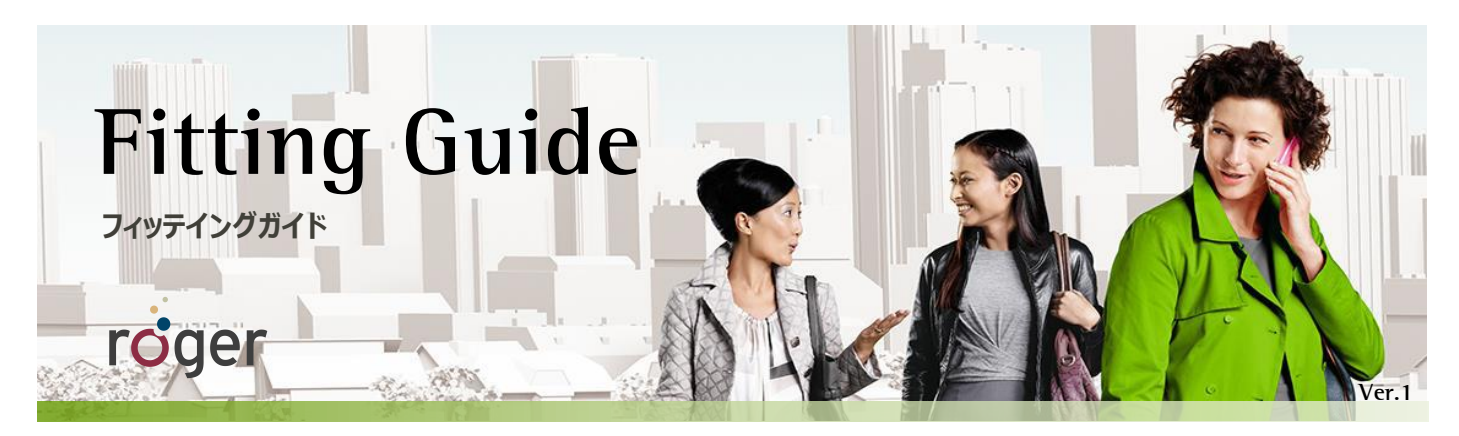

# **ロジャーと人工内耳**

このガイドでは、ロジャーを人工内耳プロセッサと組み合わせて使用する方法について詳しく説明します。

# **セットアップ**

下の表は、各プロセッサでロジャーを使用するために必要なロジャー受信機およびアダプターを示しています。

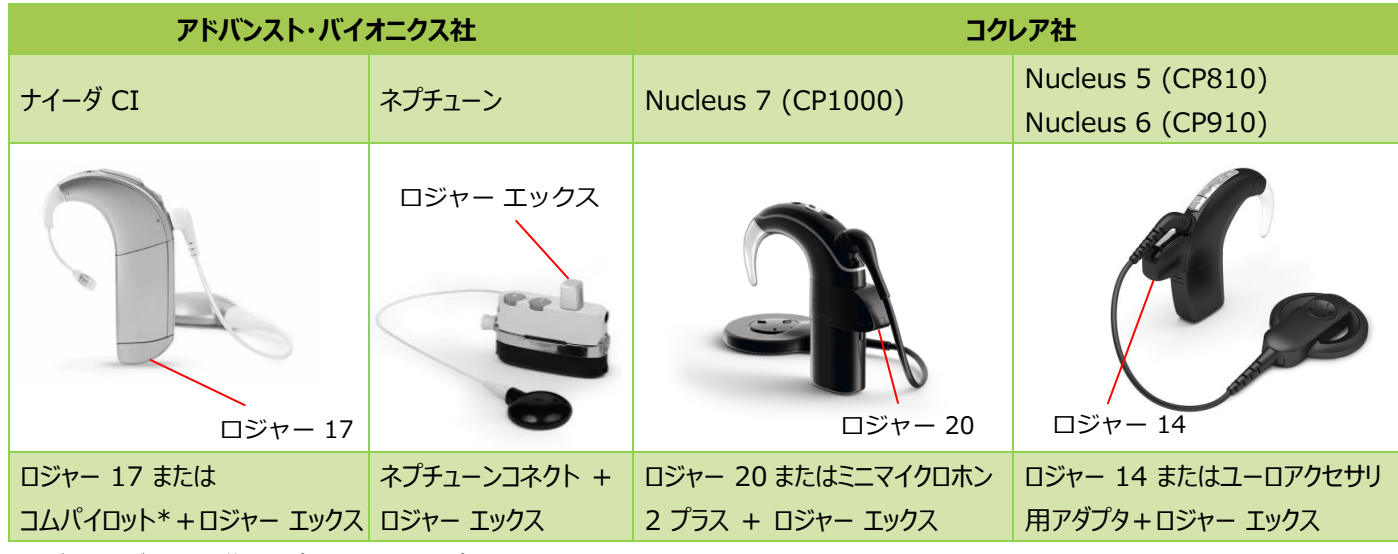

\*アドバンスト・バイオニクス社のコムパイロット。以下コムパイロット。

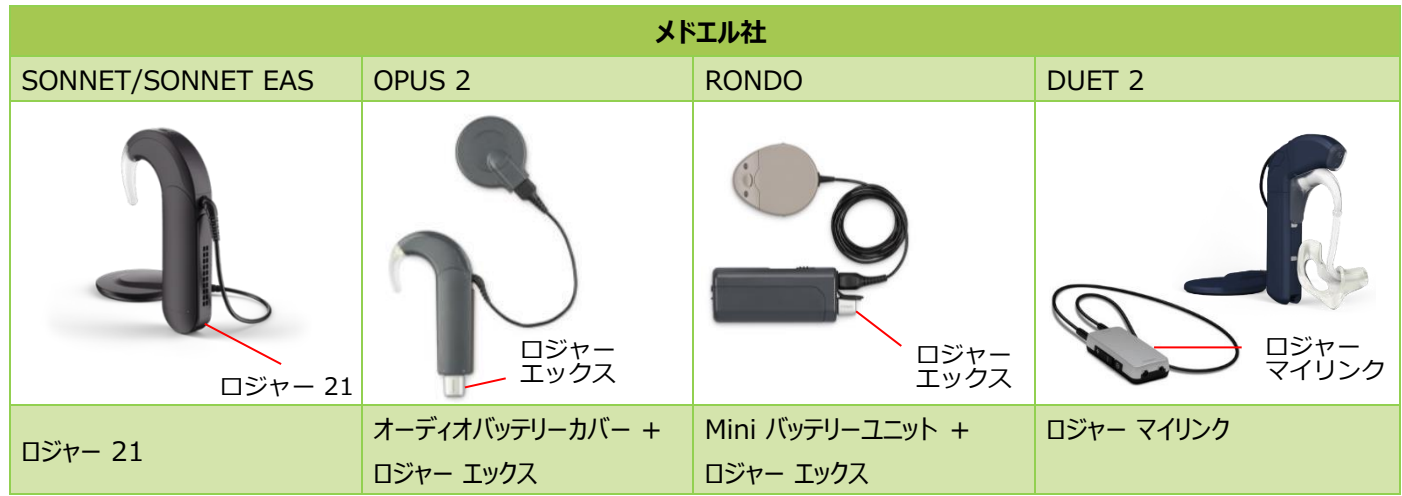

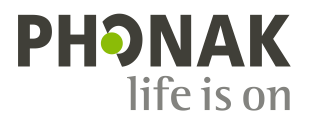

## **使用する前に**

ロジャーを適切に使用するために、プロセッサを下の表に従って設定してください。

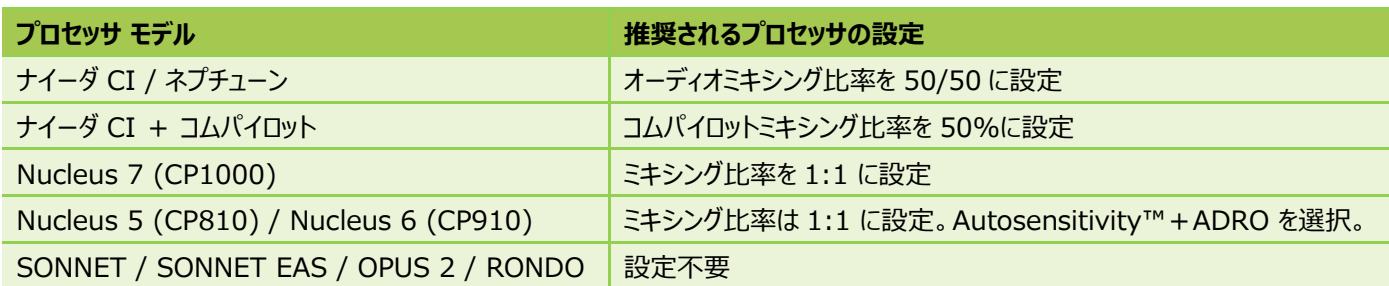

コクレア社の Nucleus 6、Nucleus 5、またはアドバンスト・バイオニクス社 ネプチューンでは、ロジャー エックスを使用する場合、 ロジャー タッチスクリーン マイクまたはロジャー インスパイロを使って、ロジャー エックスを各プロセッサ専用の人工内耳設定に変更する必 要があります\*。

\*ロジャー エックスを各プロセッサ用としてご注文いただいた場合、フォナック出荷時に予め設定されているので下記の手順は不要です。

#### **【変更方法】**

初めにロジャー エックスをプロセッサまたはコムパイロットに接続して電源を入れます。

#### **ロジャー タッチスクリーン マイクを使用する場合:**

- 1. ロジャー タッチスクリーン マイクの電源を入れ、ロジャー エックスの 10 cm 以内に近づけて、【各種設定】から【ロジャー受信機設定】 を選択します。
- 2. 【人工内耳用設定】を選択します。
- 3. 下の表が示す各プロセッサに適切な情報番号を選択し、<ボタンで戻ります(設定は保持されます)。
- 4. 【自動音量調整レベル】を選択します。
- 5. 自動音量調整レベルを下の表に示す値に設定します。

#### **ロジャー インスパイロを使用する場合:**

- 1. ロジャー インスパイロの電源を入れ、ロジャー エックスの 10 cm 以内に近づけて、【Check】機能を選択します。
- 2. 【管理】を選択し、【CI モジュール】までスクロールして【OK】を押します。
- 3.下の表が示す各プロセッサに適切な設定番号を選択し、リターンキーで戻ります(設定は保持されます)。
- 4. 【自動音量調整】までスクロールし、【OK】を選択します。
- 5. 自動音量調整を下の表に示す値に設定します。

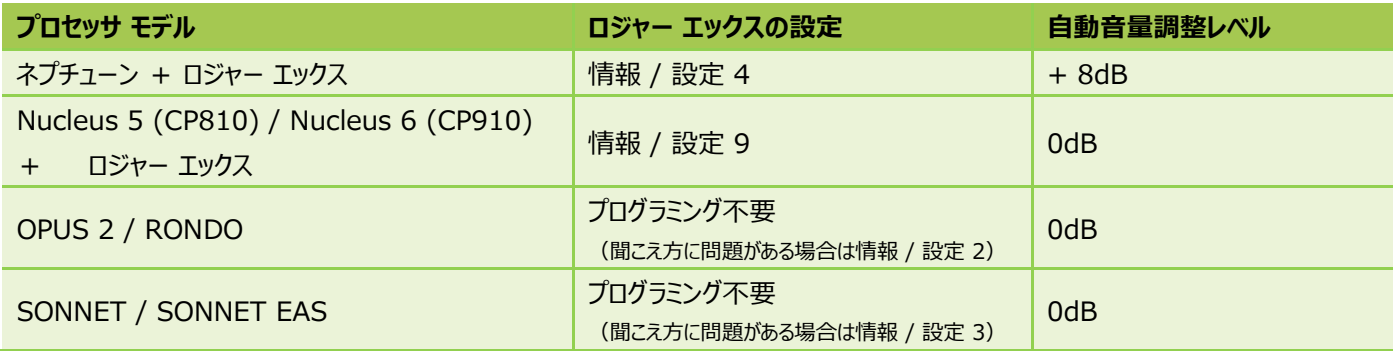

以下のプロセッサにおいてはロジャー エックスを設定変更する必要ありません。

- アドバンスト・バイオニクス社の コムパイロット
- メドエル社のプロセッサ
- コクレア社の ミニマイクロホン 2 プラス
- MicroLink CI S を使用する人工内耳システム

ロジャー 14、ロジャー 17、ロジャー 20、ロジャー 21 は各プロセッサ用に予め設定されているため、設定を変更することはできません。

## **使用方法**

#### **ステップ 1: ロジャー受信機を取り付ける**

すべての機器の電源を切ります。 必要に応じてアダプタを介して、ロジャー受信機をプロセッサに取り付けます。

#### **ステップ 2: 電源を入れる**

プロセッサを装着して電源を入れます。 コムパイロットまたはミニマイクロホン 2 プラスを使用している場合は、それらの電源を入れます。

#### **ステップ 3: 接続 / 追加する**

ロジャー送信機をロジャー受信機の 10 cm 以内に近づけて、ロジャーの【接続】または【追加】ボタンを押します。受信機が正しく追加 されるとお知らせのビープ音が鳴ります。

ビープ音が聞こえない場合は、プロセッサを手動で DAI、EXT、ComPilot、または AUX プログラムに切り替える必要があります。

#### **ステップ 4: 確認する**

装用者の近くに立ってロジャー送信機をミュートにし、まずは人工内耳のみで静かな環境下で語音明瞭度を測定します。その後、少な くとも 3m離れた場所からロジャー送信機を使って語音明瞭度を測定します。いずれも聞こえ方に差がないように設定します。

## **T コイルでロジャー を使用する**

その他の使用方法として、人工内耳プロセッサの T コイルを有効 にすれば、ロジャー マイリンクを使用することができます。

**リスニングチェック**

リスニングテストを行う最も簡単な方法は、ユニバーサルタイプ 受信機チェッカーを使用する方法です。

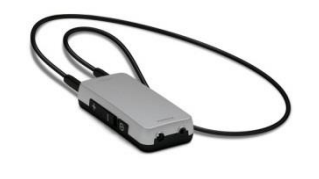

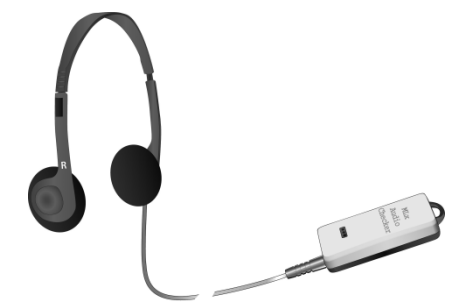

対応するアダプターにロジャー受信機を取り付けてから、ユニバーサルタイプ受信機チェッカーに接続します。

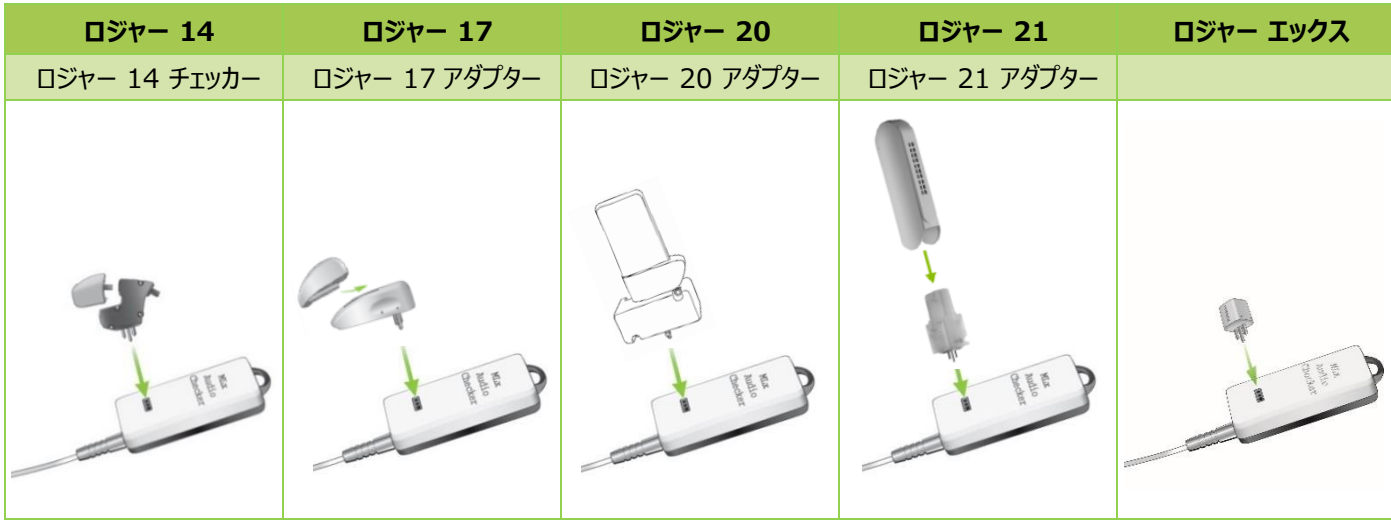

## **トラブルシューティング**

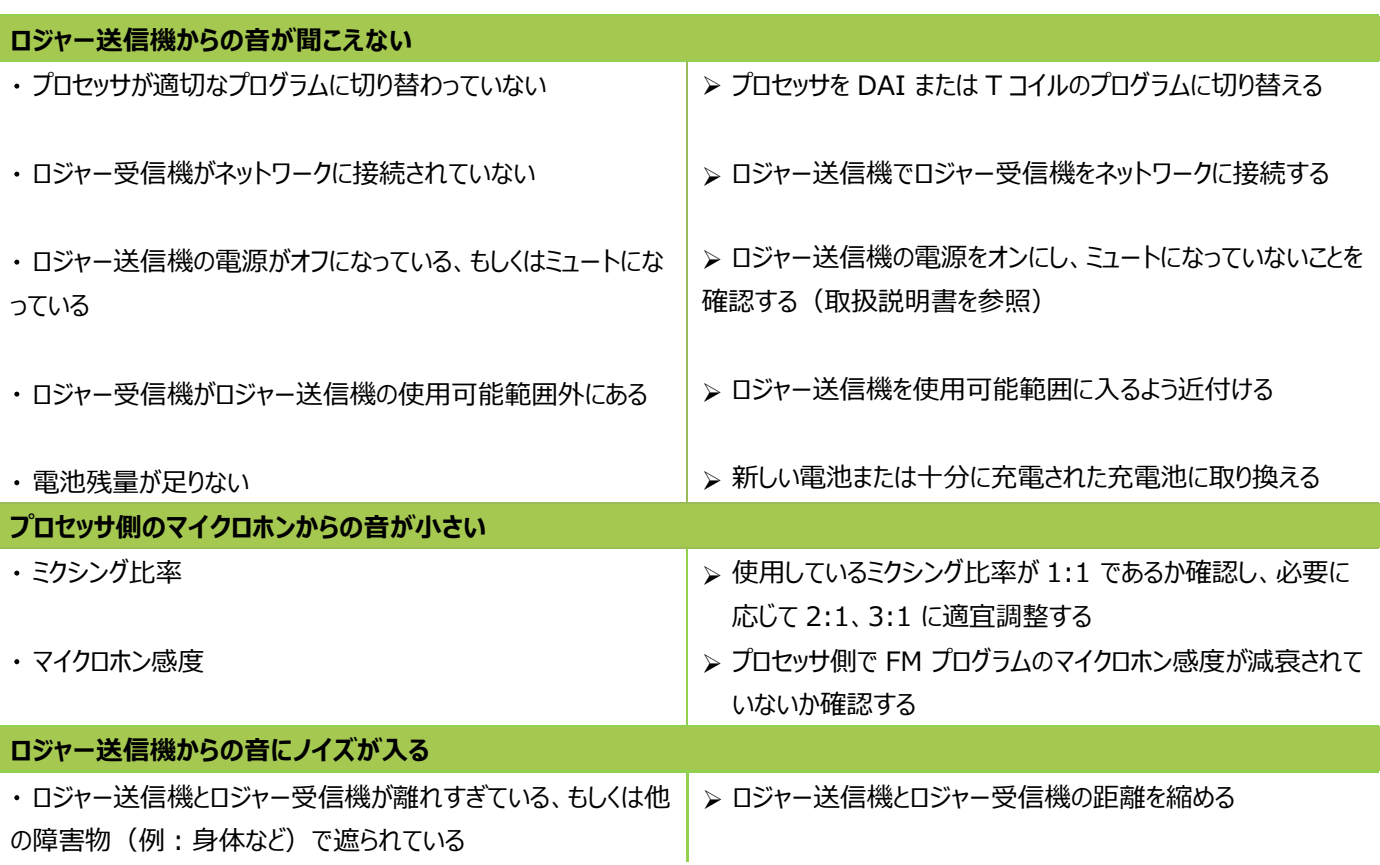

### **受信機の特別設定\***

#### **自動音量調整**

ロジャー送信機からの音量を変更させたい場合、ロジャー タッチスクリーン マイクまたはロジャー インスパイロを使って、ロジャー受信機の 利得を調整できます。

**ロジャー タッチスクリーン マイクを使って音量を調整する場合:** 1. ロジャー タッチスクリーン マイクを 10 cm 以内にロジャー受信機 を近づけます。

2. 【各種設定】の画面で、【ロジャー受信機設定】を選択します。 3. 【自動音量調整レベル】を選択し、+ / - ボタンを使って受信の 利得を-8 dB から+ 8 dB の範囲で調整します。

4. 丁度良い聞こえの位置に設定し、<ボタンで戻ります(設定は保持されます)。

#### **ロジャー インスパイロを使って音量を調整する場合:**

1. ロジャー インスパイロから 10 cm 以内にロジャー受信機を近づけ、左シフトキーを押して【Check】を行います。受信機が正しくチェ ックされると詳細情報がロジャー インスパイロの画面に表示されます。

2. 右シフトキーを押して【管理】画面に進みます。

3. 【自動音量調整】を選択し OK を押します。これで受信機の利得を-8 から+8 の範囲で変更することが可能です。

4. 丁度良い聞こえの位置に設定し、リターンキーで戻ります(設定は保持されます)

\* ロジャー エックス、ロジャー 14、ロジャー 17、ロジャー 20、ロジャー 21 でのみ利用可能です